## Пользователи MacOS могут установить неквалифицированную электронную подпись в Личном кабинете налогоплательщика

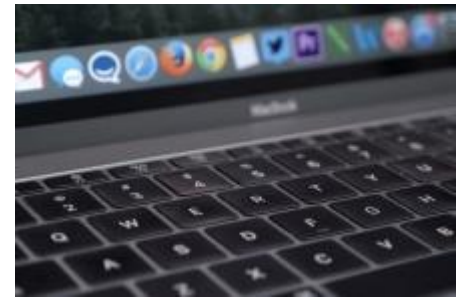

Межрайонная ИФНС России по Архангельской области

и Ненецкому автономному округу сообщает, что расширены возможности получения усиленной неквалифицированной электронной подписи (НЭП) для налогоплательщиков физических лиц. Теперь установить НЭП можно и на компьютерах с операционной системой MacOS. При этом необходимо использование веб-браузеров Safari и Google Chrome последних версий.

 До настоящего времени установить НЭП можно было только на компьютерах с операционными системами Microsoft Windows версий XP, Vista, 7, 8.

 Напомним, что получить НЭП можно бесплатно, не посещая Удостоверяющий центр, непосредственно в сервисе [«Личный кабинет налогоплательщика для физических](https://lkfl.nalog.ru/lk/)  [лиц»](https://lkfl.nalog.ru/lk/). Такая электронная подпись позволяет направлять через свой Личный кабинет в налоговый орган декларацию 3-НДФЛ и другие документы.

 Пользователь может выбрать один из двух вариантов хранения электронной подписи: «ключ электронной подписи хранится на компьютере пользователя» или «ключ электронной подписи хранится в «облаке» в защищенном хранилище ФНС России». В первом случае выпускается один сертификат. В дальнейшем его можно перенести на другой компьютер в соответствии с инструкцией в разделе «Профиль» - «Получение сертификата ключа проверки электронной подписи». Если же пользователь выбирает вариант хранения в «облаке», изготавливается один сертификат, который будет доступен с любого устройства.

 Подключиться к Личному кабинету можно одним из трех способов независимо от места жительства физического лица:

 с помощью логина и пароля лично в любой инспекции ФНС России, независимо от места постановки на учет;

 с помощью усиленной квалифицированной электронной подписи/универсальной электронной карты;

 с помощью учетной записи на Едином портале государственных и муниципальных услуг (ЕПГУ), подтвержденной лично.